# GoDot によるプログラミング教育について

#### 箕原辰夫\*1 Email: *minohara@cuc.ac.jp*

#### \*1: 千葉商科⼤学政策情報学部政策情報学科

◎Key Words GoDot, Python, GDScript, Unity, 3D 開発環境

#### 1. はじめに

2022年度秋学期において、ゼミナールの学⽣を対象に、 GoDot<sup>(1)</sup>による3D プログラミングの教育を行なった。こ の GoDot は、Unity<sup>(2)</sup>に似た 2D/3D ゲームや 3D アプリ ケーションのクロスプラットフォームでの開発環境にな っているが、Unity と異なり、完全にライセンスフリーに なっているのが⼤きな利点と考えられる。作成したプロ ジェクトをアプリケーションとして、iPhone なども含む 様々なプラットフォームにリリースすることが可能で、 そのときになんらのロイヤリティを課されることはない。 この GoDot のプログラミングで利用できるのは、Python にかなり似た GDScript<sup>(3)</sup>と呼ばれるスクリプト言語、お よび、Unity と同様の C#が用意されているが、今回のゼ ミナールでは、プログラミングの授業で標準的にPython を教えているので、GDScript を選んだ。この報告では、 GoDot と GDScript によるプログラミング教育の可能性 について、実際に半期扱った経験から考察していきたい。 Unity に慣れていると、最初は GoDot 特有の方式に戸惑 うこともあったが、慣れると使い勝手も良かったので、今 後も GoDot をゼミナールで利用していく予定にしてい る。

#### 2. GoDot とUnity との違い

GoDot は Unity と操作環境が非常に似ているが、Unity の感覚で使うと思いがけない落とし穴に陥る場合がある。 ここでは、Unity との違いに焦点を当てて、開発環境の概 略を紹介する。

#### 2.1 コンポーネントがなくノードとして顕在化

Unity では、シーン上に配置されるのは、ゲームオブジ ェクト(GameObject)が基本であり、そこにコンポーネ ント(Component)を追加していく形になっている。コ ンポーネントの種類としては、良く使うものとしては、メ ッシュのレンダリングのためのコンポーネントや物理エ ンジン⽤のコンポーネント、あるいはC#などのスクリプ トのコンポーネントなどがある。それに対して、GoDot では、Spatial(シーン空間を⽰すノード)以下のノード (Node)が基本のオブジェクトの単位になっており、そ の下に親子構造として、Unity ではコンポーネントに該当 するようなノードを追加していく形になる。メッシュ構 造(MeshInstance)や、衝突の物体構造(Collider)などが

あるが、Unity と⼤きく異なるのは、逆にこれらを親の構 造として、その下にメッシュ構造を子ノードとしてぶら 下げる形になる。図1は自動車のノードを作成した例で あるが、(a)にあるように、GoDot では衝突ノード (CollisionShape やWheelCollider)がノードとして現れて おり、その下に実際の 3D オブジェクトのメッシュがぶ ら下がる形になっている。ただし、スクリプトだけは、各 ノードに添付できるようになっている。それに対して、 Unity では、GameObject (これが3D オブジェクトのメ ッシュ構造になっている)の階層構造だけが表れている。 衝突のための情報は、コンポーネントとしてGameObject に内包されているからである。

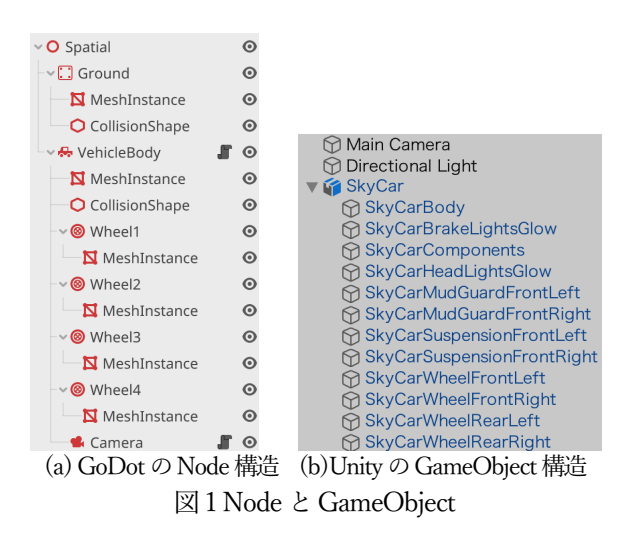

このような構造は、Blender<sup>(4)</sup>や Autodesk Maya<sup>(5)</sup>など の 3D モデリングソフトウェアで作成した 3D オブジェ クトデータをインポートするときに逆に不利になると思 われる。Unity のような形にしておくと、それらの3D モ デリングソフトウェアで作成したオブジェクト間の階層 構造をそのまま取りこめる利点がある。

#### 2.2 標準MeshInstance の作成

Unity の場合は、新規3D オブジェクトのプリミティブ を追加する場合に、GameObjectメニュー>>> 3D Object サブメニューで、立方体 (Cube) や円筒 (Cylinder)、球 (Sphere) などをシーンの中に簡単に追加できるが、 GoDot で同じことをする場合は、かなり面倒になる。ま ず、左側のシーンの階層構造のパネル (図1の(a)のパ

ネル)で、親のノードを選んで、ポップアップメニューの 「子ノードを追加」を選択する。子ノードの種類として現 れるパネルにおいて、図2 のように標準のMeshInstance は、遥か下方の構造に隠れているので「Mesh」で検索し て出す必要がある。

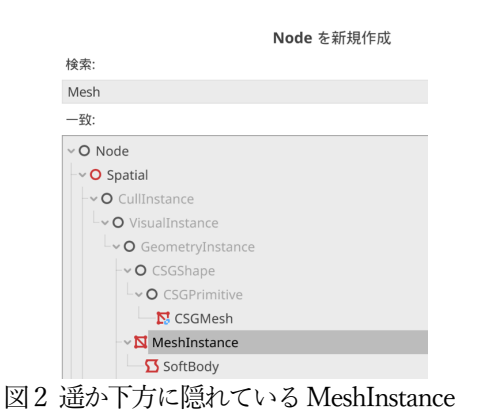

このMeshInstance をシーンに追加すると、Unity と同 様にこのノードに関してのプロパティが右側のパネルに 表示される。このプロパティの「Mesh」の部分が「空」 になっているので、このメニューをクリックして、図3 の ように標準の3D のMesh の形状を選択する。

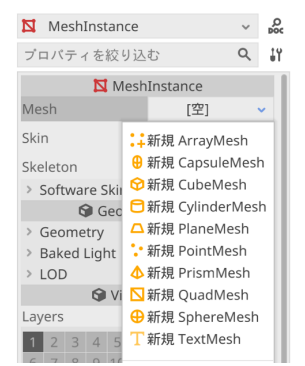

図3 標準のMeshInstance の形状選択

#### 2.3 インポートできる3D モデルの形式

GoDot でインポートできる3D モデルの形式は、表1 に表わされているファイル形式に限られており、これは Unity に比べると少し見劣りがする。

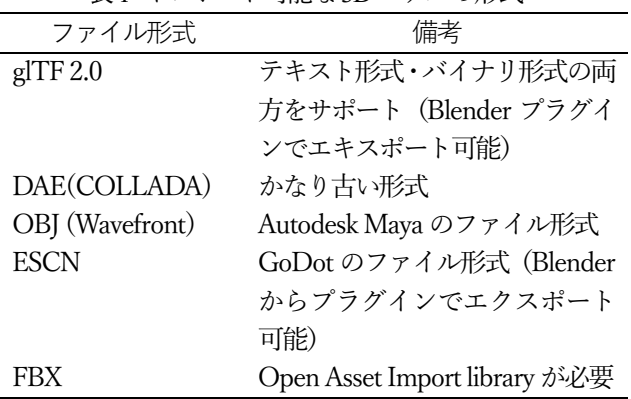

表1 インポート可能な3D モデルの形式

Unity では Blender のファイル形式 (.blend 拡張子で終 わる)を直接インポート可能であり、Blender 上で作成し たアニメーションなども含めてインポート可能なのに比 べると、だいぶ⾒劣りがする。glTF や ESCN 形式は、 Blender 側でプラグインをインストールしておく必要が あり、特に ESCN 形式のプラグインは、GitHub から下 記のアドオンをダウンロードして Blender 側にインスト ールする必要がある。

### https://github.com/godotengine/godot-blenderexporter

Unityのプレファブ(Prefab)を利用したアセット(Asset) は、非常に多く作成されて公開されており、アセットで市 場を形成しているぐらいになっている。それに対して、 GoDot のアセットは、ほとんどが無料のアセットで、質 も量も Unity のアセット市場と比べて、かなり見劣りす る内容になっている。

#### 3. GDScript の記述方法

Unreal<sup>(6)</sup>は、データフロー的に計算ノードを結合してス クリプトを記述するが、プログラミング教育としてはあ まり効果がないように思える。もちろん、Unreal では C++でのスクリプト記述も可能であるが、リファレンス はUnity やGoDot ほどは充実していない。豊富なリファ レンスが存在しており、通常のプログラミング言語と同 様な記述方法で、各オブジェクトの振る舞いを記述でき る方が、プログラミング教育の観点からは教育効果が高 いように感じられる。Unity は、そのような意味でC#の ⽂法規則に従ってスクリプトを記述し、それをスクリプ ト読込み時にコンパイルしてエラーなどを表示するので 通常のプログラミング教育に直結するように感じられる。 GoDot も同様であり、C#も利用可能であるが、通常のプ ログラミング⾔語として Python を標準で教えている状 況から、Python に非常に近い文法構造を持つ GDScript を利用することにした。

Unity では、プログラミングのエディタ環境は、Visual Studio やVSCode などの外部エディタをインストールし て選ぶ形になるが、GoDot では、組込みでエディタが内 包されているので、これは Unity に比べてコンパクトで 扱いやすいのではないかと思われる。

#### 3.1 GDScript の⽂法概略

GDScript の文法<sup>(3,7)</sup>は、ほぼ Python と同様なため、 Python と異なる点だけを説明していく。

- ・ 変数の導⼊には、var 宣⾔が必要  $\mathcal{W}$ : var  $x = 12$
- ・ 定数型の変数を宣⾔するためのconst がある  $\varnothing$  : const E = 2.718281828

・ Pythonでは3.10から導⼊されたmatch⽂を標準で持 つがcase 句はなく、パターンを直接記述する  $\mathfrak{M}$ : match typeof(x):

TYPE\_STRING: print( "string" )

- · 関数宣言は、def ではなくて、func を用いる  $\varphi$ : func some\_function( param1, param2): pass
- ・ コンストラクタは、\_\_init\_\_ではなくて、\_init
- ・ サブクラスから、スーパークラスの同名の関数(メソ ッド)を呼び出すためには、super を使うのではなく て、ドットを利用する
	- 例: .overriden function( param )
- ・ C++やC#と同様に列挙型は標準装備されている 例: enum State {IDLE, RUN=1, WAITING}
- · クラスを拡張するには、extends 文を用いる **例:** extends Animal

これ以外にも細かな違いはあるが、Python でプログラ ミングできる学生であれば、問題なく、移行できるレベル である。Unity は、かなり昔の版では、C#とJavaScript の 他に、Boo®という Python に酷似していた静的型付け言 語でプログラミングを行なうことができた。程なくして、 Unity の開発言語としては Boo のサポートが中止になっ た経緯がある。初期のUnity を教えていたときは、Boo を 利⽤したこともある。Boo ほどではないにせよ、Python 流のプログラミング言語を用いて 3D 開発環境でプログ ラミングできるのは、Panda3D(9)のライブラリ以来だと 思われる。

#### 3.2 オブジェクト操作関数とTransform・物理操作

Unity では、Controller の C#のスクリプトがクラスと 共に生成され、その中に Start メソッドと Update メソッ ドが標準で⽤意されており、最初にStart メソッドが呼び 出され、各フレームの描画毎にUpdate メソッドが呼び出 される仕組みになっている。GoDot でも、同じような仕 組みになっているが、まず、スクリプトではクラスの定義 の代わりに、Node クラスの拡張を宣言する必要がある。 Start メソッドの代わりに ready 関数が、Update メソッ ドの代わりに process 関数が用意されている。アンダー バー()で名前が始まるのは、Python 流に解釈すると外 部非公開関数であると考えられる。Unity では、 Time.deltaTime で経過時間を参照する必要があったが、 process 関数では、delta 引数で始めから経過時間が与え られている。

extends Node

# ノードがシーンに加わるときに最初に呼ばれる func  $ready()$ : pass # 毎フレームごとに呼ばれる # 'delta' は、前回のフレームからの経過時間 func\_process(delta): pass

シーンの座標系は、Unity と同じで v 軸が頭頂方向で、 z軸が奥行き方向になっている。オブジェクトを移動させ る Transform クラスは、ほぼ Unity と同様のものが用意 されている。以下は、カメラノードの制御スクリプトの中 でターゲットとなるオブジェクトの⽅向を⾒るような関 数の定義になっている。

func setPosition( target. radius, phi, theta ): targetpos = target .get\_translation( ) **var**  $x =$  radius  $*\cos(\phi) \cdot \cos(\phi)$  theta) **var**  $y =$  radius  $*$  sin( phi) **var**  $z =$  radius  $*\cos(\phi) \cdot \sin(\phi)$ self.set\_translation(Vector3( $x, y, z$ ) + targetpos) self.look at (targetpos, Vector $3( 0, 1, 0 )$  )

オブジェクトの物理的な挙動を扱うためには、Unity の ように RigidBody のコンポーネントの中で値を設定する ことはできず、RigidBodyノードのコントロールスクリプ トの中で、重力方向を指定する。\_integrate\_forces 関数の 中で指定するが、この関数に与えられる引数の state は、 経過時間ではなく、剛体に働く物理環境の状況を表わす 内容を保持している。

#### extends RigidBody

func \_integrate\_forces( state ): state.add\_central\_force(Vector3(0.0,-9.8, 0.0))

物理的な挙動を正確に扱うために、フレームレートに 依存しないフレーム間の経過時間が必要な場合は、 process 関数ではなく、 physics\_process 関数を使う。こ の中で、物理的な衝突や跳ね返りを扱う。

extends KinematicBody var velocity = Vector $3(250, 0, 250)$ func \_physics\_process( delta ): var collision\_info = move and collide( velocity \* delta ) if collision info:  $velocity =$ velocity.bounce( collision\_info.normal )

#### 3.3 WheelCollider のプログラミング

自動車の 3D オブジェクトを平面上に置き、各タイヤ にWheelCollider をつけて(GoDot の場合はUnity とは 逆で、WheelCollider の下に3D メッシュのノードを作成 する)、駆動させる方式は、Unity と GoDot ではほぼ同じ 仕組みなので、同じ考え方で記述できる。以下は、GoDot で、記述した例であるが、Unity のWheelCollider につい ている例題の簡易版になっている。なお、該当関数は通常 の process 関数ではなく、物理関係を扱うために、 \_physics\_process 関数を利⽤する。engine\_force の値と

steering の値を変えれば、車が動く。

extends VehicleBody

var accelSpeed = 5 var rotateSpeed =  $deg2rad(15)$ **var** maxRotate =  $deg2rad(30)$  $var$  maxAccel = 20

## # 毎フレームごとに呼ばれる

func\_physics\_process(delta): **if** Input. is action pressed ("ui up"): engine  $force$  += accelSpeed  $*$  delta if engine\_force > maxAccel: engine  $force = maxAccel$ ifInput.is\_action\_pressed("ui\_down"): engine force -= accelSpeed \* delta if engine\_force < -maxAccel: engine\_force = -maxAccel ifInput.is\_action\_pressed("ui\_left"): steering += rotateSpeed \* delta if steering > maxRotate: steering = maxRotate ifInput.is\_action\_pressed("ui\_right"): steering -= rotateSpeed \* delta if steering<-maxRotate steering=-maxRotate

#### 3.4 ゲームサーバのプログラミング

GoDot では、Unity と同様にサーバを置いて、RPC (Remote Procedure Call)で通信をしながら、クライア ント・サーバ間で複数のプレイヤーを対象にしたオンラ インゲームを作成する環境が用意されている(10)。まず、サ ーバー側は接続プレイヤー数の上限を制限して、ポート を指定したサーバをピア(peer:ネットワーク上のプレイ ヤーを示すオブジェクト)上に用意する。

 $var$  peer = NetworkedMultiplayerENet.new() peer.create\_server(SERVER\_PORT, MAX\_PLAYERS) get tree().network  $peer = peer$ 

クライアント側は、ピア上にサーバのIP アドレスとポー ト番号を指定してクライアントを用意する。

var peer = NetworkedMultiplayerENet.new() peer.create\_client(SERVER\_IP, SERVER\_PORT) get tree().network peer = peer

サーバ側の関数は、rpc 関数によってクライアント側から 呼び出すことが可能になっている。また、rpc\_id で特定の 相手の関数を呼び出すことも可能である。また、RPC で 呼び出される関数の定義には、remote タグを追加してお く必要がある。

rpc("関数名", <関数へのオプショナル実引数>) rpc\_id(ピアID,"関数名", <オプショナル実引数>) remote func 関数名 (仮引数): pass

remote 以外に、ホストのピアだけ実行される master、 および、ホスト以外のピアだけ実行される puppet のタグ も追加することが可能になっている。

#### 4. おわりに

ゼミナールでは、Unity を長年利用してきたが、プログ ラミング言語教育として科目として教えている Python との親和性、および完全ライセンスフリーなどの状況を 考慮して、2022 年度秋学期から GoDot も利用してみる ことにした。Unity を扱ってきた教員であれば、移行は割 とスムーズに⾏なえるのではないかという印象を持った。 ただし、アセットの豊富さなどは Unity より見劣りする 部分があるので、そのような外部アセットを利用するよ うなプロジェクトでは、Unity を使い続けるしかないだろ う。Unity も引き続きゼミナールでは利用していく予定で あるが、GoDot はプログラミング教育環境としては捨て がたいものになってきており、これからも GoDot も並行 して扱う予定にしている。

#### 参考⽂献

- (1) " GoDot, " GoDot community, https://godotengine.org, (2007-2023).
- (2) "Unity," Unity Technologies, https://unity.com/ja,(-2023).
- (3) "GDScript," Andrew Wilke et al., https://gdscript.com,(- 2023).
- (4) "Blender," Blender Foundation, https://www.blender.org, (-2023).
- (5) "Autodesk Maya," Autodesk Inc., https://www.autodesk.co.jp/products/maya/, (-2023).
- (6) "Unreal Engine 5," Epic Games, https://www.unrealengine.com/ja/unreal-engine-5, (- 2023).
- (7) "GDScriptの基本," GoDot Community, https://docs.godotengine.org/ja/stable/tutorials/scripting/ gdscript/gdscript\_basics.html, (-2023).
- (8) "Boo: A scarily powerful language for .Net," Rodrigo B. de Oliveira, https://boo-language.github.io, (2009-2018).
- (9) "Panda 3D," Carnegie Mellon University, https://www.panda3d.org, (2019-2023).
- (10) "High-level multiplayer," GoDot Community, https://docs.godotengine.org/ja/stable/tutorials/networkin g/high\_level\_multiplayer.html, (-2023).